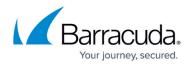

# **Amazon Web Services Offsite Replication**

https://campus.barracuda.com/doc/78809432/

Note that the videos in this article do not contain audio.

Replication of data offsite to Amazon Web Services (AWS) requires an AWS Replication subscription from Barracuda. Replication to AWS is designed for customers currently using AWS and who have either a preference for storing backup data in AWS or are required to do so for compliance reasons. Once configured, all binary data that has been replicated offsite is stored in an Amazon Simple Storage Service (S3) bucket in the customer AWS account. All metadata is stored in Barracuda's AWS account and infrastructure. All data replicated to AWS is encrypted using 256-bit AES encryption inflight and stored deduplicated, compressed, and encrypted in the customer S3 bucket. See <u>Amazon</u> <u>S3</u> for more information.

## Figure 1. Offsite Replication to AWS.

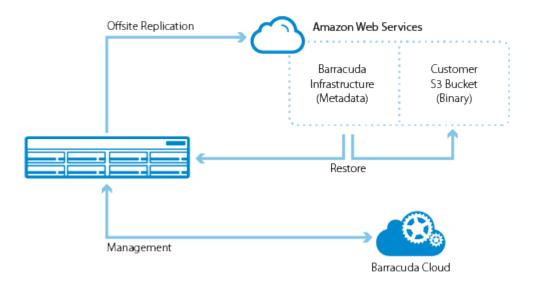

To configure AWS as an offsite replication destination, you must first prepare your AWS account by giving Barracuda Backup the proper permissions to create an S3 bucket and store data in it. After these steps are complete, you can configure the replication destination on the **Backup > Replication** page.

### **Prepare Amazon Web Services**

The following steps explain how to download the Barracuda provided CloudFormation Template, upload the template to AWS, configure the AWS Import Service Role, and add your AWS credentials to Barracuda Backup so that it can access your AWS account.

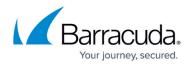

### **Download the CloudFormation Template**

See <u>AWS CloudFormation Templates</u> for additional information.

- 1. Log in to your Barracuda Backup appliance, and go to the **Admin > AWS Credentials** page.
- 2. Under STEP 1 of the Add AWS Account wizard, click Download to save the Barracuda

CloudFormation template to your local system:

| Barracuda Cloud Control  |     |                      |                              |                |                  |                |               |             | Community       | Support    | 🔇 demoguest@barracuda.com 🝷 |
|--------------------------|-----|----------------------|------------------------------|----------------|------------------|----------------|---------------|-------------|-----------------|------------|-----------------------------|
| Q Search                 |     | <≡ <sup>BU</sup>     | Dashboard                    | Backup         | Restore          | Reports        | System        | Admin       |                 |            |                             |
| 1 Home                   |     | Users                | Email Notifi                 | cations        | Display Gro      | oups           | Activate Back | up Product  | AWS Credentials | Online Ser | vice Terms                  |
| Backup                   | 4 > | Develo               | pment Backu                  | in (ARB):      | AWS Cre          | dentials       |               |             |                 |            |                             |
| ▼ Cloud-to-Cloud         | 1   |                      |                              |                |                  | aonaio         |               |             |                 |            |                             |
| Office 365 Backups       |     | ST                   | TEP 1                        | STEP           | 2                | STEP           | 3             | Account Nar | me              |            | IAM Role (ARN)              |
| ▼ Main                   | 3   |                      |                              |                |                  |                |               |             |                 |            |                             |
| Development Backup (ARB) |     | Downlo               | oad AWS CloudF               | ormation       |                  |                |               |             |                 |            |                             |
| HQ Backup (CAM)          |     | AWS Clo              | udFormation templa           | ates help mode | el and set up yo | our AWS resou  | rces.         |             |                 |            |                             |
| Receiver Vx (ATL)        |     |                      |                              |                |                  |                |               |             |                 | No AWS acc | ounts have been added yet.  |
| Email Security           |     |                      | OOWNLOAD                     |                |                  |                |               |             |                 |            |                             |
| Archiver                 |     |                      | ormation template            |                |                  |                |               |             |                 |            |                             |
| Web Security             |     | CloudFor<br>Learn mo | rmation takes care o<br>ore. | f provisioning | and configurin   | ig those resou | rces.         |             |                 |            |                             |
| Vulnerability Manager    |     |                      |                              |                |                  |                |               |             |                 |            |                             |
| Mobile Devices           |     | NEX                  | T                            |                |                  |                |               |             |                 |            |                             |
| Appliance Control        | 2 > |                      |                              |                |                  |                |               |             |                 |            |                             |

| Q, Search                |       | e BU      | Dashboard   | Backup       | Restore F      | leports                 | System        | Admin                |                  |          |                      |                              |                               |                   |                    |
|--------------------------|-------|-----------|-------------|--------------|----------------|-------------------------|---------------|----------------------|------------------|----------|----------------------|------------------------------|-------------------------------|-------------------|--------------------|
| Home                     |       | Users     | Email Notif | cations      | Display Groups |                         | Activate Back | up Product           | AWS Grede        | ntials   | Online Service Terms |                              |                               |                   |                    |
| lackup                   | (4) > | Developr  | ment Back   | up (ARB)     |                |                         |               |                      | ЧS               |          |                      | Barracuda Bacl               | kup Appllance Vx Serial: BAR- | 35-823535   IP)   | Address: 10.143.24 |
| · Cloud-to-Cloud         | (1)   | Backup He | ealth ①     |              |                | Stor                    | rage ①        |                      |                  |          | Efficiency ①         |                              | Subscriptions (0)             |                   |                    |
| Office 365 Backups       |       |           |             |              |                |                         |               |                      |                  |          |                      |                              |                               | subscriptions end | on                 |
| Main                     | 3     |           | Succes      | 2            |                |                         |               |                      |                  |          | Det                  | uplicated                    | Jani                          | ary 1, 2          | 037                |
| Development Backup (ARB) |       |           |             |              |                |                         |               |                      |                  |          | Stor                 |                              |                               | , 1, 2, 2         | 007                |
| HQ Backup (CAM)          |       |           |             |              | N.             |                         |               |                      |                  | Free     |                      |                              | Unlimited Cloud               |                   |                    |
| Receiver Vx (ATL)        |       |           |             | 1            |                |                         |               | 36                   | 3.5 GB           |          |                      | 5 %                          | Energize Updates              |                   | 0                  |
| mail Security            |       |           |             | SOURCE       |                |                         |               | 100000               | USED             |          |                      | REDUCTION                    | System Health                 |                   | ON                 |
| rchiver                  |       |           |             | NORCE        |                |                         | Used          |                      | 03ED             |          |                      | AEODCITON                    | Disk                          |                   | 0                  |
| /eb Security             |       |           |             |              |                |                         |               |                      |                  |          |                      |                              | Memory                        |                   | 0                  |
| unerability Manager      |       |           |             |              |                |                         |               |                      |                  |          |                      | Savings                      | Replication                   |                   | 0                  |
| Aobile Devices           |       |           | 0 Failu     | res Reported |                |                         |               | Local   2 Rep        | dication Targets | 4        | Loc                  | al   2 Replication Targets + | Firmware (6.4.00.10044)       |                   | 0                  |
| Appliance Control        | 2 >   |           |             |              |                |                         |               |                      |                  |          |                      |                              |                               |                   |                    |
|                          |       | Backup Re | eports 🛈    |              |                |                         |               |                      |                  | C v      | weil Storage Allocat | ion ()                       | Current Tasks ①               |                   |                    |
|                          |       | Status    | - Name      |              |                | Start Time              |               | Duratio              | n                | Sige     |                      |                              |                               |                   |                    |
|                          |       | 0         | 62.5        | 55-111       |                | 7:01 PM                 |               | 16 minut             | es               |          |                      | Igent                        | Backup                        | idle              |                    |
|                          |       |           | File Serve  | r (ARB)      |                | July 31, 201            | 17            | 45 secon             | ds               | 606.3 MB |                      |                              | Replication                   | Idle              |                    |
|                          |       | 0         | File Serve  | er (ARB)     |                | 7:01 PM                 |               | 7 minute<br>31 secon |                  | 230.2 MB |                      |                              | - Programmer and a            |                   |                    |
|                          |       | 1         |             |              |                | 7:01 PM                 |               | 7 minute             |                  |          | _                    | 363.5 GB                     | Purge                         | Ide               |                    |
|                          |       | 0         | File Serve  | er (ARB)     |                | July 27, 201            | 17.           | 31 secon             |                  | 229.0 MB |                      |                              |                               |                   |                    |
|                          |       | 0         | File Serve  | er (ARB)     |                | 7:01 PM<br>July 26, 201 | 17            | 7 minute<br>45 secon |                  | 238.6 MB |                      | Received                     | Restore                       | Idle              |                    |
|                          |       | 0         | File Serve  | er (ARB)     |                | 7:01 PM                 |               | 8 minute<br>30 secon |                  | 335.5 MB |                      | System                       | LiveBoot                      | idle              |                    |

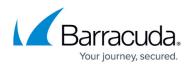

| Barracuda Cloud Control               |       |            |              |              |              |                        |               |                       |                    |                        |                           | Community Support             | (1) demoguest        | @barracuda.com   |
|---------------------------------------|-------|------------|--------------|--------------|--------------|------------------------|---------------|-----------------------|--------------------|------------------------|---------------------------|-------------------------------|----------------------|------------------|
| Q, Search                             |       | e Bu       | Dashboard    | Backup       | Restore      | Reports                | System        | Admin                 |                    |                        |                           |                               |                      |                  |
| Home                                  |       | Users      | Email Notifi | ations       | Display Grou | ps                     | Activate Back | up Product            | AWS Condentials    | Online Service Terms   |                           |                               |                      |                  |
| lackup                                | (3) > | Developm   | nent Backu   | ip (ARB)     |              |                        |               |                       |                    |                        | Barracuda Back            | up Appliance Vx Serial: BAR-I | IS-823535   IP Add   | ess: 10.143.240. |
| Cloud-to-Cloud     Office 365 Backups | (1)   | Backup He  | alth 🛈       |              |              | Sto                    | orage 🛈       |                       |                    | Efficiency ()          |                           | Subscriptions ()              | subscriptions end on |                  |
| * Main                                | 3     |            |              |              |              |                        |               |                       |                    |                        |                           |                               | ary 1, 203           | 27               |
| 🔮 Development Backup (ARB)            |       |            | Success      |              |              |                        |               |                       |                    | Dedup<br>Storag        |                           |                               | ial y 1, 200         |                  |
| HQ Backup (CAM)                       |       |            |              |              | ¥.           |                        |               |                       | Free               |                        |                           | Unlimited Cloud               |                      | 0                |
| Receiver Vx (ATL)                     |       |            | 1            | 1            |              |                        |               | 36                    | 3.5 св             |                        | 5 %                       | Energize Updates              |                      | 0                |
| mail Security                         |       |            |              | OURCE        |              |                        | 12070010      | 100000                | USED               |                        | REDUCTION                 | System Health                 |                      | ONU              |
| rchiver                               |       |            |              |              | <u></u>      |                        | Used          |                       |                    |                        |                           | Disk                          |                      | 0                |
| Veb Security                          |       |            |              |              |              |                        |               |                       |                    |                        | Savings                   | Memory                        |                      | 0                |
| Autoerability Manager                 |       |            | 0.5-11-1     | res Reported |              |                        |               | Level   0.Dee         | lication Targets + | 72.0                   | 2 Replication Targets     | Replication                   |                      | 0                |
| Mobile Devices                        |       |            | OFanu        | res Reporteu |              |                        |               | Local   2 Kep         | ncation largets •  | LOCA                   | 1 2 Replication largets * | Firmware (5.4.00.10044)       |                      | 0                |
| Appliance Control                     | (2))  | Backup Rej | ports 🛈      |              |              |                        |               |                       | C v                | wall Storage Allocatio | on (I)                    | Current Tasks 🛈               |                      |                  |
|                                       |       | Status     | Name         |              |              | Start Tim              | e             | Duration              | n Size             |                        |                           |                               |                      |                  |
|                                       |       | 0          | File Serve   | (ARB)        |              | 7:01 PN<br>July/31, 20 |               | 16 minute<br>45 secon |                    | Ag                     | ent                       | Backup                        | lde                  |                  |
|                                       |       | 0          | File Serve   | r (ARB)      |              | 7:01 PM<br>July 28, 20 |               | 7 minute<br>31 secon  |                    |                        | 262.5                     | Replication                   | Idle                 |                  |
|                                       |       | 0          | File Serve   | (ARB)        |              | 7:01 PM<br>July 27, 20 |               | 7 minute<br>31 secon  |                    |                        | 363.5 GB                  | Purge                         | Ide                  |                  |
|                                       |       | 0          | File Serve   | r (ARB)      |              | 7:01 PM<br>July 26, 20 |               | 7 minute<br>45 secon  |                    | _                      | Received                  | Restore                       | Ide                  |                  |
|                                       |       | 0          | File Serve   | r (ARB)      |              | 7:01 PM                |               | 8 minute<br>30 secon  | 335.5 MB           |                        | oysiem                    | LiveBoot                      | idle                 |                  |

### Videolink:

## https://campus.barracuda.com/

### **Upload Template to Amazon Web Services**

- 1. Log in to AWS services using your account credentials.
- 2. Click **Services**, and navigate to and select **CloudFormation**.
- 3. Click **Create Stack**. In the **Choose a template** section, click **Upload a template to Amazon S3**:

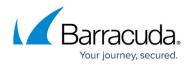

| Create stac                        |                                                |                                                                                                    |
|------------------------------------|------------------------------------------------|----------------------------------------------------------------------------------------------------|
| Select Template<br>Specify Details | Select Template                                |                                                                                                    |
| Options<br>Review                  | Select the template that descr<br>single unit. | ibes the stack that you want to create. A stack is a group of related resources that you manage                       |
|                                    | Design a template                              | Use AWS CloudFormation Designer to create or modify an existing template. Learn more. Design template                 |
|                                    | Choose a template                              | A template is a JSON/YAML-formatted text file that describes your stack's resources and their properties. Learn more. |
|                                    |                                                | <ul> <li>Select a sample template</li> </ul>                                                                          |
|                                    |                                                | Upload a template to Amazon S3     Choose File No file chosen                                                         |
|                                    |                                                | Specify an Amazon S3 template URL                                                                                     |

- 4. Click **Choose File**, and navigate to and select the CloudFormation template saved to your local system. Click **Next**.
- 5. On the **Specify Details** page, enter a name to represent the AWS resources in the **Stack name** field. Click **Next**.
- 6. On the **Options** page, click **Next**.
- 7. On the **Review** page, select **I acknowledge that AWS CloudFormation might create IAMresources**, and click **Create** to create an IAM role in your AWS account.
- 8. Once the stack is created, it displays in the table with a status of **CREATE\_COMPLETE**:

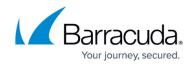

|     | er: Active -<br>Stack Nam |         |           | ated Time      |              | Status                         |           | Description     |  |
|-----|---------------------------|---------|-----------|----------------|--------------|--------------------------------|-----------|-----------------|--|
|     | Backup-Sta                |         | 2017      | 7-07-03 08:18: | :58 UTC-0700 | CREATE_COM                     | IPLETE    |                 |  |
|     |                           |         |           |                |              |                                |           |                 |  |
| Ove | erview C                  | Dutputs | Resources | Events         | Template Par | rameters Tags                  | Stack Pol | icy Change Sets |  |
| Ove | erview C                  | utputs  | Resources | Events         |              | rameters Tags<br>elect a stack | Stack Pol | icy Change Sets |  |
| Ove | erview                    | utputs  | Resources | Events         |              | -                              | Stack Pol | icy Change Sets |  |

| eate stack                  |                                                |                                            |                                        |                                   |                 |
|-----------------------------|------------------------------------------------|--------------------------------------------|----------------------------------------|-----------------------------------|-----------------|
| ect Template                | Specify Details                                |                                            |                                        |                                   |                 |
| cify Details<br>ions<br>iew | Specify a stack name and parameter values. You | can use or change the default parameter va | lues, which are defined in the AWS Clo | sudFormation template. Learn more |                 |
|                             | Stack name                                     |                                            |                                        |                                   |                 |
|                             |                                                |                                            |                                        |                                   | Cancel Previous |
|                             |                                                |                                            |                                        |                                   |                 |
|                             |                                                |                                            |                                        |                                   |                 |
|                             |                                                |                                            |                                        |                                   |                 |
|                             |                                                |                                            |                                        |                                   | 1               |
|                             |                                                |                                            |                                        |                                   |                 |
|                             |                                                |                                            |                                        |                                   |                 |
|                             |                                                |                                            |                                        |                                   |                 |

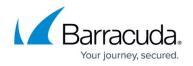

| <ul> <li>Services - Resource G</li> <li>CloudFormation - Sta</li> </ul> |                                              |                                               |                                      | Contraction of the local distance   | 🗘 Shawn Lubahn 👻 Ohio 👻 Suppo |
|-------------------------------------------------------------------------|----------------------------------------------|-----------------------------------------------|--------------------------------------|-------------------------------------|-------------------------------|
| Create stack                                                            |                                              |                                               |                                      |                                     |                               |
| Select Template                                                         | Specify Details                              |                                               |                                      |                                     |                               |
| Specify Details<br>Options<br>Review                                    | Specify a stack name and parameter values. Y | ou can use or change the default parameter va | lues, which are defined in the AWS C | loudFormation template. Learn more. |                               |
|                                                                         | Stack name                                   |                                               |                                      |                                     |                               |
|                                                                         |                                              |                                               |                                      |                                     | Cancel Previous Nex           |
|                                                                         |                                              |                                               |                                      |                                     |                               |
|                                                                         |                                              |                                               |                                      |                                     |                               |
|                                                                         |                                              |                                               |                                      |                                     |                               |
|                                                                         |                                              |                                               |                                      |                                     |                               |
|                                                                         |                                              |                                               |                                      |                                     | 3                             |
|                                                                         |                                              |                                               |                                      |                                     |                               |
|                                                                         |                                              |                                               |                                      |                                     |                               |
|                                                                         |                                              |                                               |                                      |                                     |                               |
|                                                                         |                                              |                                               |                                      |                                     |                               |
|                                                                         |                                              |                                               |                                      |                                     |                               |

Videolink:

### https://campus.barracuda.com/

#### Configure an Amazon Web Services Import Service Role (Optional)

Included in the replication to AWS functionality is the ability to restore VMware vSphere and Microsoft Hyper-V virtual machines (VMs) to an Amazon Machine Image (AMI) where they can be launched in Amazon Elastic Compute Cloud (EC2). Before you can restore VMware and Hyper-V VM backups to AWS, you must first create the service role *vmimport*. The following step are only necessary if you plan to restore VMware or Hyper-V virtual machines to AWS.

Amazon Elastic Compute Cloud (EC2) and Amazon Storage Service (S3) instances are typically separate. AWS requires a role to allow EC2 to access your S3 storage. AWS uses the vmimport service role to provide permissions between EC2 and S3. This section assumes you have not set up the vmimport service role. If you previously set up the vmimport role, you must grant Barracuda Networks access to replicate Barracuda Backup data to AWS.

To create the service role:

1. Click the following hyperlink:

https://console.aws.amazon.com/cloudformation/home?#/stacks/new?stackName=barracuda-v mimportstack&templateURL=https://s3.us-east-2.amazonaws.com/barracuda-templates/vmimport.templ ate

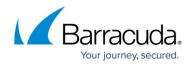

2. On the **Select Template** page, verify that **Specify an Amazon S3 template URL** is selected and that the URL in the text box matches the URL in the following images:

| Select Template                 |                                                                                                    |
|---------------------------------|----------------------------------------------------------------------------------------------------|
| Select the template that descri | bes the stack that you want to create. A stack is a group of related resources that you manage as a single unit.                                                                                                    |
| Design a template               | Use AWS CloudFormation Designer to create or modify an existing template. Learn more. Design template                                                                                                    |
| Choose a template               | A template is a JSON/YAML-formatted text file that describes your stack's resources and their properties. Learn more.  Select a sample template                                                                                                    |
|                                 | <ul> <li>Upload a template to Amazon S3         Choose File No file chosen     </li> <li>Specify an Amazon S3 template URL         https://s3.us-east-2.amazonaws.com/barracuda-templates/vmimport.template         View/Edit template in Designer     </li> </ul> |

- 3. On the **Select Template** page, click **Next**.
- 4. On the **Specify Details** page, click **Next**.
- 5. On the **Options** page, click **Next**.
- 6. On the Review page, select I acknowledge that AWS CloudFormation might create IAM resources with custom names, and then click Create to create the vmimport role in your AWS account:

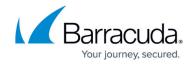

| Select Template                      | Review                                                                                                    |
|--------------------------------------|----------------------------------------------------------------------------------------------------|
| Specify Details<br>Options<br>Review | Template                                                                                                    |
| INCOME W                             | Template URL         https://s3.us-east-2.amazonaws.com/barracuda-templates/vmimport.template           Description         DESCRIPTION           Estimate cost         Link is not available                                                                                                    |
|                                      | Details                                                                                                    |
|                                      | Stack name: barracuda-vmimport-stack                                                                                                    |
|                                      | Options                                                                                                    |
|                                      | Tags                                                                                                    |
|                                      | No tags provided                                                                                                    |
|                                      | Advanced                                                                                                    |
|                                      | Notification<br>Timeout none<br>Rollback on failure Yes                                                                                                    |
|                                      | Capabilities                                                                                                    |
|                                      | The following resource(s) require capabilities: [AWS::IAM::ManagedPolicy, AWS::IAM::Role]<br>This template contains Identity and Access Management (IAM) resources. Check that you want to create each of these resources and that they have the minimum required permissions. In addition, they have custom names. Check that the custom names are unique within your AWS account. Learn more. |
|                                      | I acknowledge that AWS CloudFormation might create IAM resources with custom names.                                                                                                    |

7. Once the stack is created, it displays in the table with a status of **CREATE\_COMPLETE**:

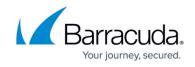

|       |               | A            | VS StackSet is a co | ntainer for a set of A | WS CloudFormation stacks and | d allows you to create stacks across multiple AWS Accounts and AWS Regions. Open the StackSets console to get st | tarteo |
|-------|---------------|--------------|---------------------|------------------------|------------------------------|----------------------------------------------------------------------------------------------------|--------|
| Cre   | reate Stack   | Actions -    | Design t            | template               |                              |                                                                                                    | C      |
| Filte | ter: Active - | By Stack Nan | e                   |                        |                              | Show                                                                                                    | wing 2 |
|       | Stack Name    |              | Created Time        |                        | Status                       | Description                                                                                                    |        |
|       | barracuda-vr  | import-stack | 2017-08-01 14:      | 28:17 UTC-0400         | CREATE_COMPLETE              | DESCRIPTION                                                                                                    |        |
|       | cuda-bbs-aw   | s-demo       | 2017-08-01 08:      | 30:38 UTC-0400         | CREATE_COMPLETE              | Policy allowing the IAM role used by Barracuda Backup to query information about the permissions gra             |        |
|       |               |              |                     |                        |                              |                                                                                                    |        |
|       |               |              |                     |                        |                              |                                                                                                    |        |
| Ove   | verview Out   | puts Resc    | urces Events        | Template Par           | rameters Tags Stack P        | Policy Change Sets                                                                                               |        |
| Ove   | verview Out   | puts Resc    | urces Events        | Template Par           | rameters Tags Stack Pr       | Policy Change Sets<br>Select a stack                                                                             |        |
| Ove   | verview Out   | puts Resc    | urces Events        | Template Par           | rameters Tags Stack P        |                                                                                                    |        |

| CloudFormation ~ S                 | acks / Greate Stack              |                                                                                                    |                                |             |
|------------------------------------|----------------------------------|----------------------------------------------------------------------------------------------------|--------------------------------|-------------|
| Create stack                       |                                  |                                                                                                    |                                |             |
| Select Template<br>Specify Details | Select Template                  |                                                                                                    |                                |             |
| Options<br>Review                  | Select the template that descrit | ses the stack that you want to create. A stack is a group of related resources that you manage as a single u | nit                            |             |
|                                    | Design a template                | Use AWS CloudFormation Designer to create or modify an existing template. Learn more.                        |                                |             |
|                                    | Choose a template                | A template is a JSONYAML-formatted text file that describes your stack's resources and their properties.     | Learn more                     |             |
|                                    |                                  | Select a sample template                                                                                     |                                |             |
|                                    |                                  | Total Area a categori territori                                                                              | *                              |             |
|                                    |                                  | Upload a template to Amazon S3 Choose File No file chosen                                                    |                                |             |
|                                    |                                  | <ul> <li>Specify an Amazon S3 template URL</li> </ul>                                                        |                                |             |
|                                    |                                  | https://s3.us-east-2.amazonaws.com/barracuda-templates/vmimport.template                                     | View/Edit template in Designer |             |
|                                    |                                  |                                                                                                    |                                |             |
|                                    |                                  |                                                                                                    |                                | Cancel Next |
|                                    |                                  |                                                                                                    |                                |             |
|                                    |                                  |                                                                                                    |                                |             |
|                                    |                                  |                                                                                                    |                                |             |

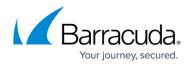

| Create stack                         |                                  |                                                                                                    |                                |             |
|--------------------------------------|----------------------------------|----------------------------------------------------------------------------------------------------|--------------------------------|-------------|
| Select Template                      | Select Template                  |                                                                                                    |                                |             |
| Specify Details<br>Options<br>Review | Select the template that descrit | bes the stack that you want to create. A stack is a group of related resources that you manage as a single unit                                |                                |             |
|                                      | Design a template                | Use AWS CloudFormation Designer to create or modify an existing template. Learn more.                                                          |                                |             |
|                                      |                                  | A template is a JSONY/AML-formatted text file that describes your stack's resources and their properties. Learn more. Select a sample template |                                |             |
|                                      |                                  | Upload a template to Amazon S3<br>Choose File   No file chosen                                                                                 |                                |             |
|                                      |                                  | Specify an Amazon S3 template URL     https://s3.us-east-2.amazonaws.com/barracuda-templates/vmimport.template     I                           | View/Edit template in Designer |             |
|                                      |                                  |                                                                                                    |                                | Cancel Next |
|                                      |                                  |                                                                                                    |                                |             |
|                                      |                                  |                                                                                                    |                                |             |

Videolink:

https://campus.barracuda.com/

### Add Amazon Web Services Credentials

1. After creating the two AWS CloudFormation stacks in the sections above, select the newly created IAM role:

|    | Create Stack   Actions   Design template                                   |                                                |              |            |                              |                |                                 |            |                                |                                                                                                 |                |                         |                 | C                    | •        |  |  |
|----|----------------------------------------------------------------------------|------------------------------------------------|--------------|------------|------------------------------|----------------|---------------------------------|------------|--------------------------------|-------------------------------------------------------------------------------------------------|----------------|-------------------------|-----------------|----------------------|----------|--|--|
|    |                                                                            | Filter:                                        | Active • By  | Stack Name |                              |                |                                 |            |                                |                                                                                                 |                |                         |                 | Showing              | 2 stacks |  |  |
|    |                                                                            | Stack Name Created Time                        |              |            |                              | Stat           | Status Description              |            |                                |                                                                                                 |                |                         |                 |                      |          |  |  |
|    | barracuda-vmimport-stack                                                   |                                                |              | port-stack | 2017-08-01 14:28:17 UTC-0400 |                |                                 | CRE        | CREATE_COMPLETE                |                                                                                                 | DESCRIPTION    |                         |                 |                      |          |  |  |
|    | 6                                                                          | cuda-bbs-aws-demo 2017-08-01 08:30:38 UTC-0400 |              |            |                              | CRE            | CREATE_COMPLETE Policy allowing |            |                                | the IAM role used by Barracuda Backup to query information about the permissions granted to it. |                |                         |                 |                      |          |  |  |
| 2. | C                                                                          | lick                                           | the <b>R</b> | lesou      | rce                          | <b>es</b> tab  | below                           | the        | he table and click the link in |                                                                                                 |                |                         | Physical ID fie | eld:                 |          |  |  |
|    |                                                                            | Overviev                                       | v Outputs    | Resources  | Ever                         | ts Template    | Parameters                      | Tags       | Stack Policy                   | Change Set                                                                                      | 5              |                         |                 |                      |          |  |  |
|    | Logical ID Physical ID                                                     |                                                |              |            |                              |                |                                 |            |                                |                                                                                                 |                | Туре                    | Status          | Status Status Reason |          |  |  |
|    |                                                                            | CudaBbs                                        | Role         |            |                              | cuda-bbs-aws-o | lemo-CudaBbsRol                 | e-K5HJJY   | 3TMNI1                         |                                                                                                 |                | AWS::IAM::Role          | CREATE_COMPLETE |                      |          |  |  |
|    | CudaBbsTestCredentialsPolicy arn:aws:iam::024031600986:policy<br>R6NDD7A2J |                                                |              |            |                              |                |                                 | y/cuda-bbs | aws-demo-Cudal                 | BbsTestCreden                                                                                   | ialsPolicy-NNO | AWS::IAM::ManagedPolicy | CREATE_COMPLETE |                      |          |  |  |

3. On the **Summary** page, copy the **Role ARN** to your clipboard:

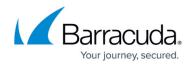

|                    | IAM > Roles > cuda-bbs-aws-demo-CudaBbsRole-K5HJJY                       | Y3TMNI1                                                                                                    |  |  |  |  |  |  |
|--------------------|--------------------------------------------------------------------------|----------------------------------------------------------------------------------------------------|--|--|--|--|--|--|
| Search IAM         | - Summary                                                                |                                                                                                    |  |  |  |  |  |  |
| Dashboard          | Role ARN                                                                 | am aws iam: 024031600986 role/cuda-bbs-aws-demo-CudaBbsRole-K5HJJY3TMNI1                                              |  |  |  |  |  |  |
| Groups             | Role description                                                         | Edi                                                                                                    |  |  |  |  |  |  |
| Users              | Instance Profile ARNs                                                    |                                                                                                    |  |  |  |  |  |  |
| Roles              | Path                                                                     | Ι                                                                                                    |  |  |  |  |  |  |
| Policies           | Creation time                                                            | 2017-08-01 08:30 EDT                                                                                                  |  |  |  |  |  |  |
| Identity providers | Give this link to users who can switch roles in the<br>console           | https://signin.aws.amazon.com/switchrole?account=024031600986&roleName=cuda-bbs-aws-demo-CudaBbsRole-<br>K5HJJY3TMNI1 |  |  |  |  |  |  |
| Account settings   |                                                                          |                                                                                                    |  |  |  |  |  |  |
| Credential report  | Permissions Trust relationships Access Advisor                           | Revoke sessions                                                                                                    |  |  |  |  |  |  |
| Encryption keys    | You can view the trusted entities that can assume the role a             | and the access conditions for the role. Show policy document                                                          |  |  |  |  |  |  |
| Encryption keys    |                                                                          | Conditions                                                                                                    |  |  |  |  |  |  |
| Спотрыт ксуз       | Trusted entities                                                         |                                                                                                    |  |  |  |  |  |  |
| споураон коуз      | Trusted entities<br>The following trusted entities can assume this role. |                                                                                                    |  |  |  |  |  |  |
| Ling pion roys     |                                                                          | The following conditions define how and when trusted entities can assume the role Condition Key Value                 |  |  |  |  |  |  |

4. Return to the Admin > AWS Credentials page in the Barracuda Backup web interface.
5. Click STEP 3 in the Add AWS Account wizard:

| Barracuda Cloud Control    |     |                |                                           |              |         |             |         |         |         |                              | Community       | Support | 🚺 demoguest@barracuda.com 👻 |  |  |
|----------------------------|-----|----------------|-------------------------------------------|--------------|---------|-------------|---------|---------|---------|------------------------------|-----------------|---------|-----------------------------|--|--|
| Q Search                   |     | •=             | BU                                        | Dashboard    | Backup  | Restore     | Reports | Sys     | tem     | Admin                        |                 |         |                             |  |  |
| 🕋 Home                     |     | U              | sers                                      | Email Notifi | cations | Display Gro | ups     | Activat | e Backu | p Product                    | AWS Credentials | ; On    | line Service Terms          |  |  |
| Backup                     | 4 > | De             | Development Backup (ARB): AWS Credentials |              |         |             |         |         |         |                              |                 |         |                             |  |  |
| ▼ Cloud-to-Cloud           | 1   |                | rerep                                     |              |         |             |         |         |         |                              |                 |         |                             |  |  |
| Office 365 Backups         |     |                | STEP                                      | P 1          | STEP    | 2           | STE     | Р 3     |         | Account N                    | ame             | 1       | AM Role (ARN)               |  |  |
| ▼ Main                     | 3   |                |                                           |              |         |             |         |         |         |                              |                 |         |                             |  |  |
| 🔮 Development Backup (ARB) |     | Ad             | dd AWS                                    | Account      |         |             |         |         |         |                              |                 |         |                             |  |  |
| HQ Backup (CAM)            |     |                |                                           |              |         |             |         |         |         |                              |                 |         |                             |  |  |
| Receiver Vx (ATL)          |     | Account Name 🕥 |                                           |              |         |             |         |         |         | ccounts have been added yet. |                 |         |                             |  |  |
| Email Security             |     |                |                                           |              |         |             |         |         |         |                              |                 |         |                             |  |  |
| Archiver                   |     | IAN            | √ Role (Al                                | RN) (j)      |         |             |         |         |         |                              |                 |         |                             |  |  |
| Web Security               |     |                |                                           |              |         |             |         |         |         |                              |                 |         |                             |  |  |
| Vulnerability Manager      |     |                |                                           | _            |         |             |         |         |         |                              |                 |         |                             |  |  |
| Mobile Devices             |     |                | VER                                       | RIFY         |         |             |         |         |         |                              |                 |         |                             |  |  |
| Appliance Control          | 2 > |                | BACK                                      |              |         |             |         |         |         |                              |                 |         |                             |  |  |
|                            |     |                |                                           |              |         |             |         |         |         |                              |                 |         |                             |  |  |

6. Enter an **Account Name** and paste the **Role ARN** copied earlier into the **IAM Role (ARN)** field.

The **Account Name** can be anything; this name is used in Barracuda Backup to easily identify your AWS IAM Role (ARN).

7. Click **Verify**, and click **Add** if the verification was successful:

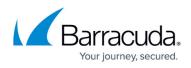

|    | STEP                                                                  | 1                                                                                                    | STE                        | 2              |                 | STEP 3                                  |                                          |                    |
|----|-----------------------------------------------------------------------|----------------------------------------------------------------------------------------------------|----------------------------|----------------|-----------------|-----------------------------------------|------------------------------------------|--------------------|
|    | Add AWS                                                               | Account                                                                                                    |                            |                |                 |                                         |                                          |                    |
|    | Account Nam                                                           | e (j                                                                                                    |                            |                |                 |                                         |                                          |                    |
|    | cuda-aws-                                                             | test                                                                                                    |                            |                |                 |                                         |                                          |                    |
|    | IAM Role (AR                                                          | N) (i)                                                                                                    |                            |                |                 |                                         |                                          |                    |
|    | arn:aws:ia                                                            | m::024031600                                                                                                    | 986:role/cuda              | -bbs-aws-      | demo-Cuda       | BbsRole-67OE                            |                                          |                    |
|    | S VEF                                                                 |                                                                                                    | ADD                        |                |                 |                                         |                                          |                    |
|    | BACK                                                                  |                                                                                                    |                            |                |                 |                                         |                                          |                    |
|    | (ARN) field                                                           |                                                                                                    | steps above                | e were co      | ompleted p      | e Role ARN into<br>properly. If verif   | the <b>IAM Role</b><br>fication continue | s to               |
| 8. |                                                                       | unt should n                                                                                                    | ow be succe                | ssfully a      | dded to B       | arracuda Backu                          | -                                        |                    |
|    | Barracuda Cloud Control                                               | Image: BU Dashbo Dashbo Da | ard Backup Restore         | Reports System | Admin           | Co                                      | ommunity Support 🚺 demogues              | st@barracuda.com 🝷 |
|    | A Home                                                                |                                                                                                    | Notifications Display Grou |                |                 | redentials Online Service Terms         |                                          |                    |
|    | Backup                                                                | 4 > Development B                                                                                                    | ackup (ARB): AWS Crec      | lentials       |                 |                                         |                                          |                    |
|    | Cloud-to-Cloud     Office 365 Backups                                 | 1 STEP 1                                                                                                    | STEP 2                     | STEP 3         | Account Name    | IAM Role (ARN)                          |                                          |                    |
|    | Main                                                                  | 3                                                                                                    | STEP 2                     | STEP 3         |                 |                                         |                                          |                    |
|    | <ul> <li>Development Backup (ARB)</li> <li>HQ Backup (CAM)</li> </ul> | Add AWS Account                                                                                                    |                            |                | 🧭 cuda-aws-test | arn:aws:iam::024031600986:role/cuda-bb: | is-aws-demo-CudaBbsRole-67OEHM07AXP2     | Edit               |
|    | <ul> <li>HQ Backup (CAM)</li> <li>Receiver Vx (ATL)</li> </ul>        | Account Name (i)                                                                                                    |                            |                |                 |                                         |                                          |                    |
|    | Email Security                                                        | >                                                                                                    |                            |                |                 |                                         |                                          |                    |
|    | Archiver                                                              | > IAM Role (ARN)                                                                                                    |                            |                |                 |                                         |                                          |                    |
|    | Web Security                                                          | >                                                                                                    |                            |                |                 |                                         |                                          |                    |
|    | Vulnerability Manager                                                 | VERIFY                                                                                                    |                            |                |                 |                                         |                                          |                    |
|    | Appliance Control                                                     | 2 > BACK                                                                                                    |                            |                |                 |                                         |                                          |                    |
|    |                                                                       | Di tort                                                                                                    |                            |                |                 |                                         |                                          |                    |

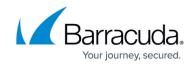

|                                               | IAM > Roles > c                                                                                                    |                                                                                                    |                                |                                                                                                    |                                                                                                    |                              |  |  |  |  |  |  |
|-----------------------------------------------|----------------------------------------------------------------------------------------------------|----------------------------------------------------------------------------------------------------|--------------------------------|----------------------------------------------------------------------------------------------------|----------------------------------------------------------------------------------------------------|------------------------------|--|--|--|--|--|--|
| AM                                            | - Summary                                                                                                    |                                                                                                    |                                |                                                                                                    |                                                                                                    |                              |  |  |  |  |  |  |
| ard                                           | Role ARN                                                                                                    |                                                                                                    |                                | am awgs lam: 024031600986 role/cuda-bbs-aws-demo-CudaBbsRole-UV                                                                                                    | 405X397JIJ                                                                                                    |                              |  |  |  |  |  |  |
|                                               | Role descripti                                                                                                    | on                                                                                                    |                                |                                                                                                    | Edit                                                                                                    |                              |  |  |  |  |  |  |
|                                               | Instance Profi                                                                                                    | le ARNs                                                                                                    |                                |                                                                                                    |                                                                                                    |                              |  |  |  |  |  |  |
|                                               | Path                                                                                                    |                                                                                                    |                                | 1                                                                                                    |                                                                                                    |                              |  |  |  |  |  |  |
|                                               | Creation time                                                                                                    |                                                                                                    | relac in the                   |                                                                                                    | 2017-08-01 16:26 EDT                                                                                                    |                              |  |  |  |  |  |  |
| providers                                     | console                                                                                                    | to users who can switch                                                                                                    | roles in the                   | https://signin.aws.amazon.com/switchrole?account=024031600986&roleName=cuda-bbs-aws-demo-CudaBbsRole-<br>UV405X937JJJ                                                                                                    |                                                                                                    |                              |  |  |  |  |  |  |
| t settings                                    |                                                                                                    |                                                                                                    |                                |                                                                                                    |                                                                                                    |                              |  |  |  |  |  |  |
| tial report                                   | Permissions                                                                                                    | Trust relationships                                                                                                    | Access Advisor                 | Revoke sessions                                                                                                    |                                                                                                    |                              |  |  |  |  |  |  |
| on keys                                       |                                                                                                    |                                                                                                    |                                |                                                                                                    |                                                                                                    |                              |  |  |  |  |  |  |
| JII NEYS                                      | Managed                                                                                                    | Policies                                                                                                    |                                |                                                                                                    |                                                                                                    |                              |  |  |  |  |  |  |
|                                               |                                                                                                    |                                                                                                    | ttached to this role. Yo       | ou can attach up to 10 managed policies.                                                                                                    |                                                                                                    |                              |  |  |  |  |  |  |
|                                               | Attach P                                                                                                    |                                                                                                    |                                |                                                                                                    |                                                                                                    |                              |  |  |  |  |  |  |
|                                               | Policy Na                                                                                                    |                                                                                                    |                                |                                                                                                    | Actions                                                                                                    |                              |  |  |  |  |  |  |
|                                               |                                                                                                    | nEC2FullAccess                                                                                                    |                                |                                                                                                    | Show Policy   Detach Policy   Simulate Policy                                                                                                    |                              |  |  |  |  |  |  |
|                                               | 📦 Amazo                                                                                                    | nS3FullAccess                                                                                                    |                                |                                                                                                    | Show Policy   Detach Policy   Simulate Policy                                                                                                    |                              |  |  |  |  |  |  |
|                                               | cuda-bbs-                                                                                                    | aws-demo-CudaBbsTestC                                                                                                    | credentialsPolicy-26XF         | HTYN2HZWR                                                                                                    | Show Policy   Detach Policy   Simulate Policy                                                                                                    |                              |  |  |  |  |  |  |
|                                               |                                                                                                    |                                                                                                    |                                |                                                                                                    |                                                                                                    |                              |  |  |  |  |  |  |
| Services v                                    | Resource Group:                                                                                                    |                                                                                                    |                                |                                                                                                    | ۵. se                                                                                                    | awn Lubahn 👻 Global 👻 🕬      |  |  |  |  |  |  |
| Services v                                    |                                                                                                    | 5 ♀ ໂ<br>uda-bbs-aws-demo-Cud:                                                                                                    | aBbsRole-UV405X39              | 57.JIJ                                                                                                    | ۵. se                                                                                                    | awn Lubahn 👻 Global 👻        |  |  |  |  |  |  |
| IAM Ard                                       | IAM > Roles > c<br>• Summary<br>Role ARN                                                                                                    | uda-bbs-aws-demo-Cud                                                                                                    | aBbsRole-UV405X39              | ราวมา<br>am สาผู้จะเลm: 024031600996 role/cuda-bba-aws-demo-CudaBbaRole-UV                                                                                                    |                                                                                                    |                              |  |  |  |  |  |  |
| IAM                                           | IAM > Roles > c<br>• Summary<br>Role ARN<br>Role descripti                                                                                                    | uda-bbs-aws-demo-Cud                                                                                                    | aBbsRcle-UV405X39              |                                                                                                    |                                                                                                    | awn Lubahn + Global +<br>EGN |  |  |  |  |  |  |
| IAM Ard                                       | IAM > Roles > c                                                                                                    | uda-bbs-aws-demo-Cud                                                                                                    | aBbsRole-UV405X39              | am aðg lam: 024031600986 roleicuda-bbs-aws-demo-CudaBbsRole-UV                                                                                                    |                                                                                                    |                              |  |  |  |  |  |  |
| IAM •                                         | IAM > Roles > c<br>• Summary<br>Role ARN<br>Role descripti                                                                                                    | uda-bbs-aws-demo-Cud                                                                                                    | aBbsRole-UV405X39              |                                                                                                    |                                                                                                    |                              |  |  |  |  |  |  |
| ard providers                                 | IAM > Roles > c      • Summary Role ARN Role descripti Instance Profi Path Creation time                                                                                                    | uda-bbs-aws-demo-Cud                                                                                                    |                                | am avgs iam: 024031600996 role/cuda-bbs-aws-demo-CudaBbsRole-UV                                                                                                    | 405X397JU                                                                                                    |                              |  |  |  |  |  |  |
| AM 4<br>ard<br>providers<br>i settings        | IAM > Roles > c<br>• Summary<br>Role ARN<br>Role descripti<br>Instance Profi<br>Path<br>Creation time<br>Give this link                                                                                                    | uda-bbs-aws-demo-Cud:<br>on<br>le ARNs                                                                                                    |                                | am ang iam: 024031600996 role/cuda-bbs-aws-demo-CudaBbsRole-UV<br>/<br>2017-08-01 16:26 EDT<br>https://sgnin.aws.amazon.com/swtichrole?account=024031600986&role                                                             | 405X397JU                                                                                                    |                              |  |  |  |  |  |  |
| AM ard providers i settings lial report       | IAM > Roles > c<br>Summary<br>Role ARN<br>Role descripti<br>Instance Profi<br>Path<br>Creation time<br>Orve this link<br>console<br>Permissions                                                                                                    | uda-bbs-aws-demo-Cud<br>on<br>le ARNs<br>to users who can switch<br>Trust relationships                                                                                                    | roles in the                   | am avgs iam: 024031600996 role/cuda-bbs-aws-demo-CudaBbsRole-UV<br>/<br>2017-08-01 16:26 EDT<br>https://signin.aws.amazon.com/switchrole?account=024031600986&role<br>UV405X397JIJ                                           | 405X397JU                                                                                                    | Edit                         |  |  |  |  |  |  |
| ard                                           | IAM > Roles > c<br>Summary<br>Role ARN<br>Role descripti<br>Instance Prof<br>Path<br>Creation time<br>Give this link<br>console<br>Permissions<br>Managed                                                                                                | uda-bbs-aws-demo-Cud<br>on<br>le ARNs<br>to users who can switch<br>Trust relationships<br>Policies                                                                                                    | roles in the<br>Access Advisor | am avgs.lam: 024031600966 role/cuda-bbs-aws-demo-CudaBbsRole-UV<br>/<br>2017-08-01 16:26 EDT<br>https://signin.aws.amazon.com/switchrole?account=024031600986&role<br>UV405X397JU                                            | 405X397JU                                                                                                    |                              |  |  |  |  |  |  |
| ard<br>providers<br>t settings<br>tial report | IAM > Roles > c<br>Summary<br>Role ARN<br>Role descripti<br>Instance Prof<br>Path<br>Creation time<br>Give this link<br>console<br>Permissions<br>Managed                                                                                                | uda-bbs-aws-demo-Cud<br>on<br>le ARNs<br>to users who can switch<br>Trust relationships<br>Policies<br>ig managed policies are a                                                                             | roles in the<br>Access Advisor | am avgs iam: 024031600996 role/cuda-bbs-aws-demo-CudaBbsRole-UV<br>/<br>2017-08-01 16:26 EDT<br>https://signin.aws.amazon.com/switchrole?account=024031600986&role<br>UV405X397JIJ                                           | 405X397JU                                                                                                    | Edit                         |  |  |  |  |  |  |
| ard<br>providers<br>t settings<br>tial report | IAM > Roles > c<br>Summary<br>Role ARN<br>Role descripti<br>Instance Prof<br>Path<br>Creation time<br>Give this link<br>console<br>Permissions<br>Managed<br>The followin<br>Attach P                                                                    | uda-bbs-aws-demo-Cud<br>on<br>le ARNs<br>to users who can switch<br>Trust relationships<br>Policies<br>ig managed policies are at<br>olicy                                                                   | roles in the<br>Access Advisor | am avgs.lam: 024031600996 role/cuda-bbs-aws-demo-CudaBbsRole-UV<br>/<br>2017-08-01 16:26 EDT<br>https://signin.aws.amazon.com/switchrole?account=024031600986&role<br>UV405X397JU                                            | 405X397JU<br>Name=cuda-bbs-aws-demo-CudaBbsRole- Copy Link                                                                                                    | Edit                         |  |  |  |  |  |  |
| ard<br>providers<br>t settings<br>tial report | IAM > Roles > c<br>Summary<br>Role ARN<br>Role descripti<br>Instance Profi<br>Path<br>Creation time<br>Give this link:<br>console<br>Permissions<br>Managed<br>The follower<br>Attach P<br>Policy Nai                                                    | uda-bbs-aws-demo-Cud<br>on<br>le ARNs<br>to users who can switch<br>Trust relationships<br>Policies<br>ig managed policies are at<br>olicy                                                                   | roles in the<br>Access Advisor | am avgs.lam: 024031600996 role/cuda-bbs-aws-demo-CudaBbsRole-UV<br>/<br>2017-08-01 16:26 EDT<br>https://signin.aws.amazon.com/switchrole?account=024031600986&role<br>UV405X397JU                                            | 405X397JU                                                                                                    | Edit                         |  |  |  |  |  |  |
| ard<br>providers<br>t settings<br>tial report | IAM > Roles > c<br>Summary<br>Role ARN<br>Role descripti<br>Instance Profi<br>Path<br>Creation time<br>Orve this link:<br>console<br>Permissions<br>Managed<br>The follow:<br>Attach P<br>Policy Na<br>I Amazo                                           | uda-bbs-aws-demo-Cudi<br>on<br>le ARNs<br>to users who can switch<br>Trust relationships<br>Policies<br>gg managed policies are af<br>oficy<br>me<br>nEC2FullAccess                                          | roles in the<br>Access Advisor | am avgs.lam: 024031600996 role/cuda-bbs-aws-demo-CudaBbsRole-UV<br>/<br>2017-08-01 16:26 EDT<br>https://signin.aws.amazon.com/switchrole?account=024031600986&role<br>UV405X397JU                                            | 405X397JJJ<br>Name=cuda-bbs-aws-demo-CudaBbsRole- Copy Link<br>Name=cuda-bbs-aws-demo-CudaBbsRole- Copy Link<br>Actions<br>Show Policy   Detach Policy   Simulate Policy          | Edit                         |  |  |  |  |  |  |
| ard<br>providers<br>t settings<br>tial report | IAM > Roles > c<br>Summary<br>Role ARN<br>Role descripti<br>Instance Profi<br>Path<br>Creation time<br>Ore this link<br>console<br>Permissions<br>Managed<br>The followin<br>Attach P<br>Policy Na<br>anazo<br>anazo<br>anazo<br>anazo<br>anazo<br>anazo | uda-bbs-aws-demo-Cudi<br>on<br>le ARNs<br>to users who can switch<br>Trust relationships<br>Policies<br>ig managed policies are at<br>offcy<br>me                                                            | Access Advisor                 | am æýsiam: 024031600986 roleicuda-bbs-aws-demo-CudaBbsRole-UV / 2017-88-01 16 26 EDT https://sgnin.aws.amazon.com/swtfchrole?account=024031600986&role U/V405X997JU Revoke sessions ou can attach up to 10 managed policies. | 405X397JJJ<br>Name=cuda-bbs-aws-demo-CudaBbsRole: Copy Link<br>Actions                                                                                                    | Edit                         |  |  |  |  |  |  |
| ard<br>providers<br>t settings<br>tial report | IAM > Roles > c<br>Summary<br>Role ARN<br>Role descripti<br>Instance Profi<br>Path<br>Creation time<br>Give this link<br>console<br>Permissions<br>Managed<br>The followin<br>Attach P<br>Policy Na<br>@ Amazo<br>Cuda-bbs-                              | uda-bbs-aws-demo-Cud<br>on<br>le ARNs<br>to users who can switch<br>Trust relationships<br>Policies<br>ig managed policies are at<br>olicy<br>me<br>nEC2FullAccess<br>nS3FullAccess<br>aws-demo-CudaBbsTestC | Access Advisor                 | am æýsiam: 024031600986 roleicuda-bbs-aws-demo-CudaBbsRole-UV / 2017-88-01 16 26 EDT https://sgnin.aws.amazon.com/swtfchrole?account=024031600986&role U/V405X997JU Revoke sessions ou can attach up to 10 managed policies. | 405X397JJJ<br>Name=cuda-bbs-aws-demo-CudaBbsRole- Copy Link<br>Name = Copy Link<br>Show Policy   Detach Policy   Simulate Policy<br>Show Policy   Detach Policy   Simulate Policy | Edit                         |  |  |  |  |  |  |
| ard<br>providers<br>t settings<br>tial report | IAM > Roles > c<br>Summary<br>Role ARN<br>Role descripti<br>Instance Profi<br>Path<br>Creation time<br>Ore this link<br>console<br>Permissions<br>Managed<br>The followin<br>Attach P<br>Policy Na<br>anazo<br>anazo<br>anazo<br>anazo<br>anazo<br>anazo | uda-bbs-aws-demo-Cud<br>on<br>le ARNs<br>to users who can switch<br>Trust relationships<br>Policies<br>ig managed policies are at<br>olicy<br>me<br>nEC2FullAccess<br>nS3FullAccess<br>aws-demo-CudaBbsTestC | Access Advisor                 | am æýsiam: 024031600986 roleicuda-bbs-aws-demo-CudaBbsRole-UV / 2017-88-01 16 26 EDT https://sgnin.aws.amazon.com/swtfchrole?account=024031600986&role U/V405X997JU Revoke sessions ou can attach up to 10 managed policies. | 405X397JJJ<br>Name=cuda-bbs-aws-demo-CudaBbsRole- Copy Link<br>Name = Copy Link<br>Show Policy   Detach Policy   Simulate Policy<br>Show Policy   Detach Policy   Simulate Policy | Edit                         |  |  |  |  |  |  |

Videolink:

## https://campus.barracuda.com/

## Configure Amazon Web Services as an Offsite Replication Destination

You must complete the steps in the *Prepare Amazon Web Services* section before you can replicate data to AWS.

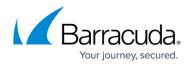

Use the following steps to set up replication to AWS:

- 1. Log in to your Barracuda Backup appliance, and go to the **Backup > Replication** page.
- 2. Scroll down to AWS (Amazon Web Services), and click Configure now.

Configure US East (Ohio) for North American customers and EU West (Ireland) for customers in EMEA.

- 3. The AWS Replication dialog displays. Select your preconfigured **AWS Account** and the **AWS Region** where you want your replicated data to be stored.
- 4. Read and accept the S3 Bucket agreement, and click **Done**:

| AWS Ac    | count:   | cuda-aws-test                                                  |
|-----------|----------|----------------------------------------------------------------|
| AWS R     | tegion:  | us-east-2                                                      |
| S3 Bucket | Name:    | barracuda-bbs-1240749-b62e9951-e9f2-407e-<br>a2c6-463fed5df743 |
| I agree   | to allow | / Barracuda Backup to automatically create a new               |
|           |          | dest in the observe sector and second second second balls to   |
|           | n S3 buo | cket in the chosen region and account on my behalf. I          |
| Amazo     |          | tand that once I click Done, the AWS account, region,          |

5. The AWS replication target should now be configured:

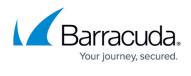

| Barracuda Cloud Control    |     |                                                                                                |                                                                                                    |              |              |              |        |                  |         |        | Commur       | ity Support | () demoguest | @barracuda.com ▼ |
|----------------------------|-----|------------------------------------------------------------------------------------------------|----------------------------------------------------------------------------------------------------|--------------|--------------|--------------|--------|------------------|---------|--------|--------------|-------------|--------------|------------------|
| Q Search                   |     | € <sup>BU</sup>                                                                                | Dashboard                                                                                                    | Backup       | Restore      | Reports      | System | Admin            |         |        |              |             |              |                  |
| 🕋 Home                     |     | Sources                                                                                        | Replication                                                                                                    | n s          | chedules     | Exclusions   | R      | etention Policie | ;       |        |              |             |              |                  |
| Backup                     | 4 > | Develop                                                                                        | ment Backu                                                                                                    | n (ARR)·     | Replicati    | OD Davica In | 60     |                  |         |        |              |             | A            | DATARGET         |
| * Cloud-to-Cloud           | 1   | Develop                                                                                        | Ducku                                                                                                    | p (/ ((D)).  | Replicati    | on bencem    |        |                  |         |        |              |             |              |                  |
| Office 365 Backups         |     | Sending Da                                                                                     | Sending Data To                                                                                                    |              |              |              |        |                  |         |        |              |             |              |                  |
| ▼ Main                     | 3   |                                                                                                |                                                                                                    |              |              |              |        |                  |         |        |              |             |              |                  |
| 🥝 Development Backup (ARB) |     | Target List                                                                                    |                                                                                                    |              |              |              |        |                  |         | Status | Total Stored | Queue Age   | Queue Size   | Settings         |
| HQ Backup (CAM)            |     |                                                                                                |                                                                                                    |              |              |              |        |                  |         |        |              |             |              |                  |
| Receiver Vx (ATL)          |     |                                                                                                | HQ Backup (CAM) / Barracuda Backup Appliance Vx                                                                                         |              |              |              |        |                  |         |        |              |             |              |                  |
| Email Security             |     |                                                                                                | Destination IP Address: 10.143.240.12<br>Bandwidth Rate Limit: Default Full Speed, Alternate 25% • 192 Mb/s<br>8:00am • 5:00pm Weekdays |              |              |              |        | Ø                | 51.9 GB |        | 0 bytes      | \$          |              |                  |
| Archiver                   |     |                                                                                                |                                                                                                    |              |              |              |        |                  |         |        |              |             |              |                  |
| Web Security               |     |                                                                                                |                                                                                                    |              |              |              |        |                  |         |        |              |             |              |                  |
| Vulnerability Manager      |     |                                                                                                |                                                                                                    |              |              |              |        |                  |         |        |              |             |              |                  |
| Mobile Devices             |     |                                                                                                | AWS (Amazon Web Services)<br>AWS Account: cuda-aws-test. Region: us-east-2                                                              |              |              |              |        |                  |         |        |              |             |              |                  |
| Appliance Control          | 2 > | Ì                                                                                              | S3 Bucket Na                                                                                                    | me: barracuo | a-bbs-124074 | 9-b62e9951-e |        | c6-463fed5df7    | 43      | 0      | 51.9 GB      |             | 0 bytes      | ۵                |
|                            |     | Bandwidth Rate Limit: Default Full Speed, Alternate 30% - 165 Mb/s<br>8:00am - 5:00pm Weekdays |                                                                                                    |              |              |              |        |                  |         |        |              |             |              |                  |
|                            |     | Receiving [                                                                                    | Data From                                                                                                    |              |              |              |        |                  |         |        |              |             |              |                  |
|                            |     | Source List                                                                                    | t                                                                                                    |              |              |              |        |                  |         | Status | Total Stored | Queue Age   | Queue Size   |                  |
|                            |     | There are no Barracuda Backup devices sending data to this device.                             |                                                                                                    |              |              |              |        |                  |         |        |              |             |              |                  |

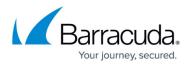

## Figures

- 1. MultipleVideo.png
- 2. AWSSetup.png
- 3. AWSWizard\_download.png
- 6. SelectTemplate.png
- 7. StatusCreateComplete.png
- 10. SpecifyAmazonS3.png
- 11. CreateVMimport.png
- 12. Create Complete.png
- 15. AddAWSCredentials01.png
- 16. PhysicalID.png
- 17. CopyRoleARN.png
- 18. ClickStep3.png
- 19. Verification.png
- 20. AWSBBS.png
- 23. S3BucketAgree.png
- 24. EditBandwidth.png

© Barracuda Networks Inc., 2024 The information contained within this document is confidential and proprietary to Barracuda Networks Inc. No portion of this document may be copied, distributed, publicized or used for other than internal documentary purposes without the written consent of an official representative of Barracuda Networks Inc. All specifications are subject to change without notice. Barracuda Networks Inc. assumes no responsibility for any inaccuracies in this document. Barracuda Networks Inc. reserves the right to change, modify, transfer, or otherwise revise this publication without notice.